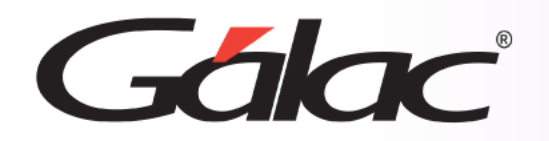

## **Sistema IVA y Renta** R **Actualizar Tabla de Retención de ISLR**

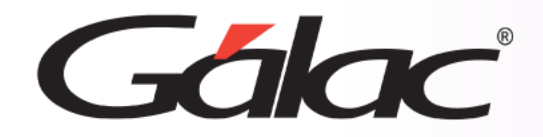

- **Descargar el archivo ZIP**
- **Actualizar Valores en la Tabla de Retenciones de ISLR**

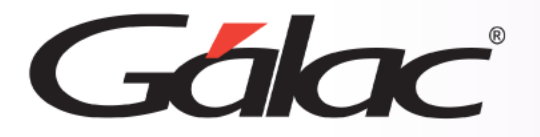

Si utilizas el módulo de retenciones de ISLR y requieres actualizar los valores de la tabla de retención entonces sigue los pasos enumerados:

El siguiente proceso debe llevarse a cabo una sola vez.

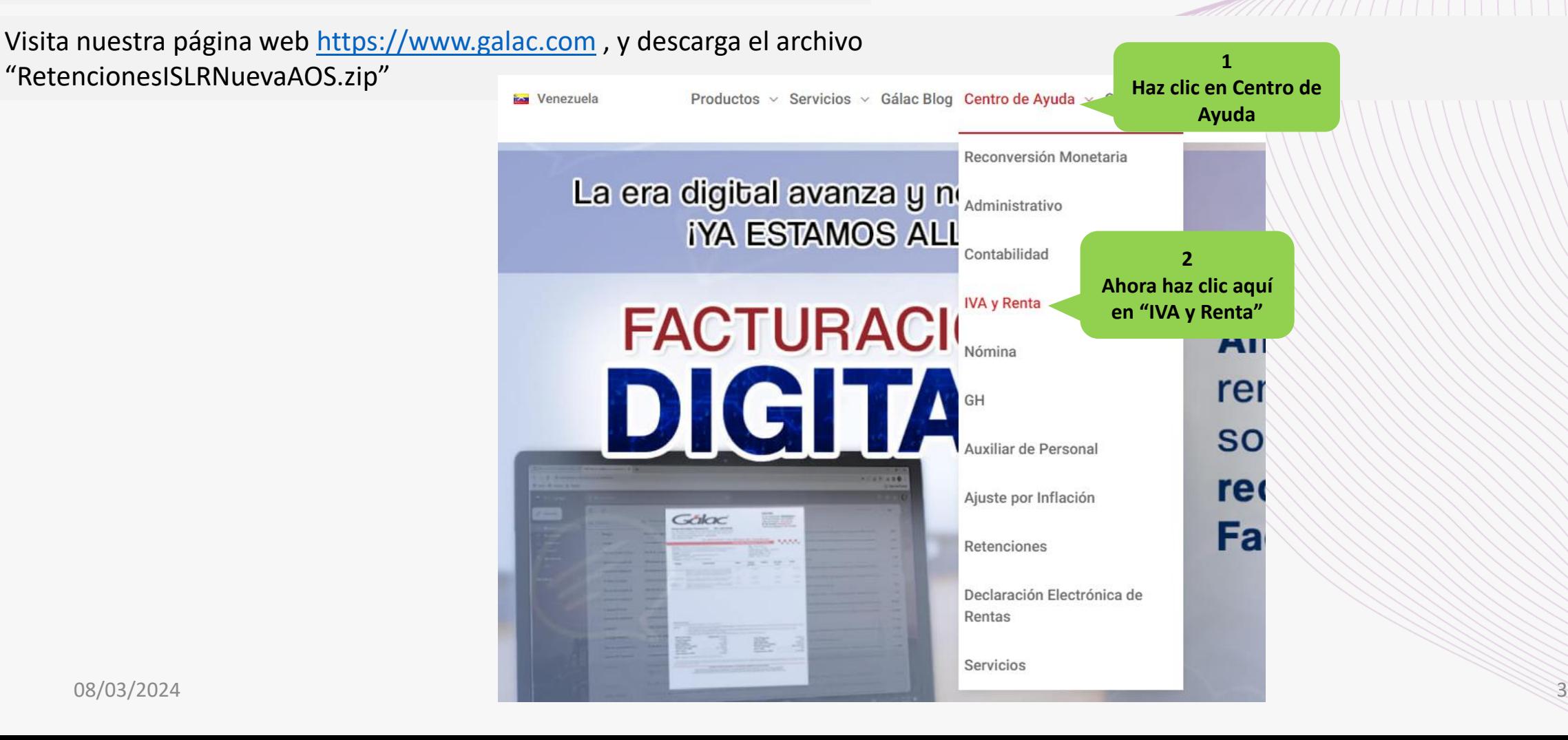

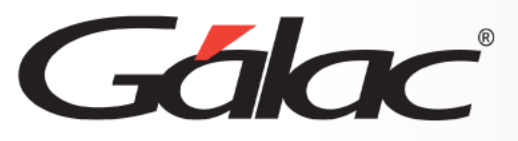

Si utilizas el módulo de retenciones de ISLR y requieres actualizar los valores de la tabla de retención entonces sigue los pasos enumerados:

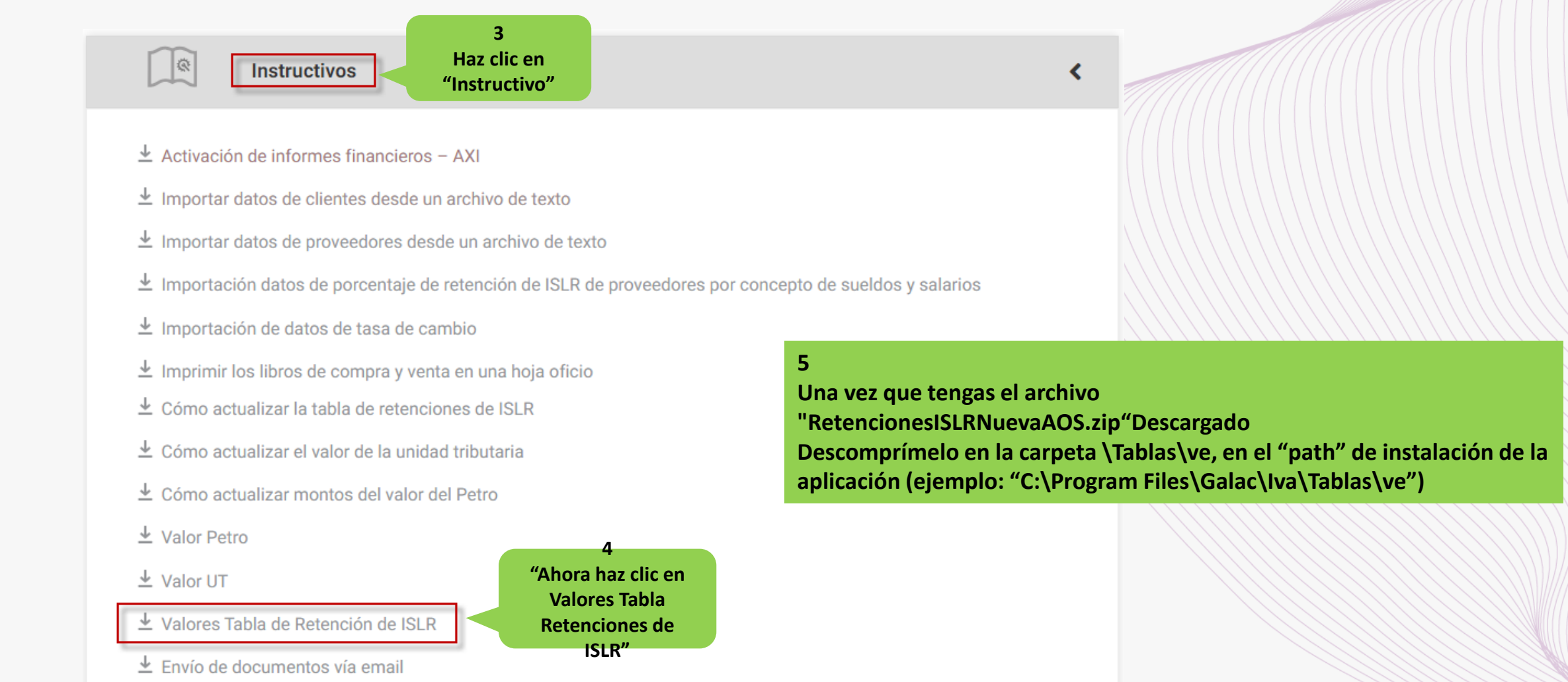

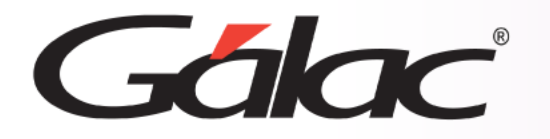

## **Actualizar Valores en la Tabla de Retenciones de ISLR**

Luego ejecutas el sistema IVA y Renta e ingresa con un usuario "Supervisor" y sigues los pasos enumerados:

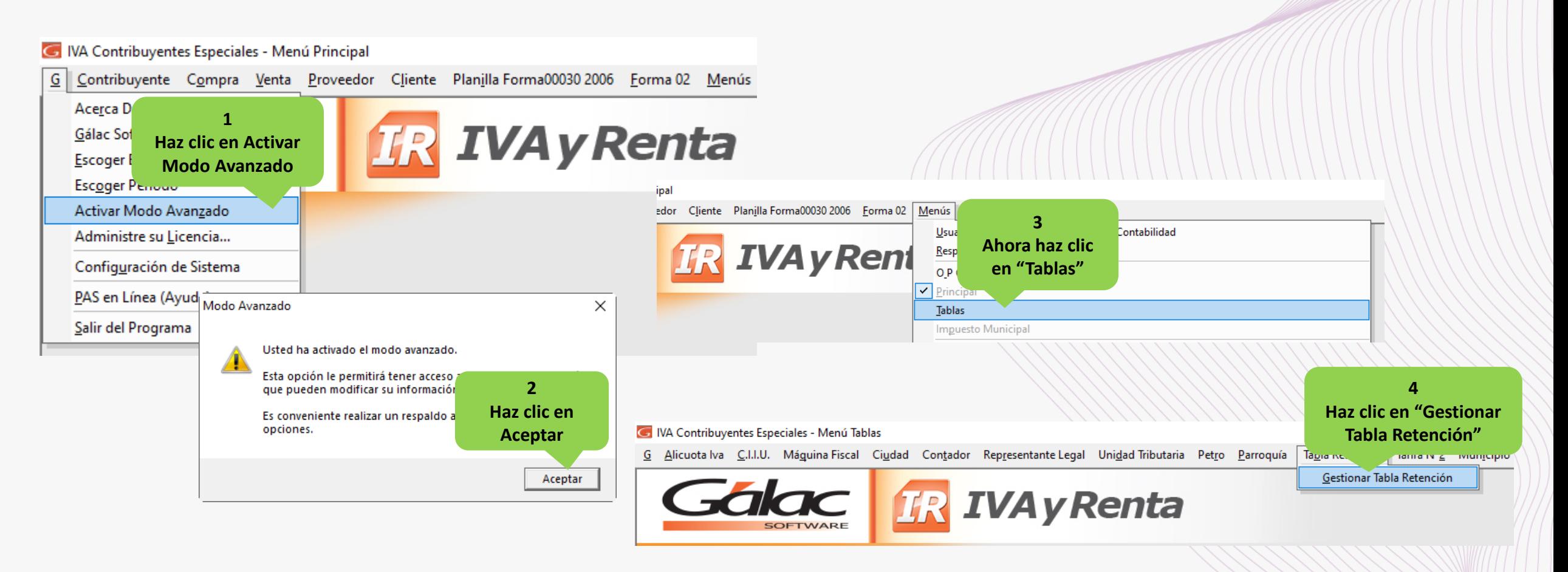

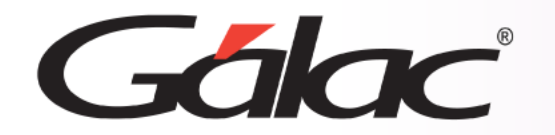

## **Actualizar Valores en la Tabla de Retenciones de ISLR**

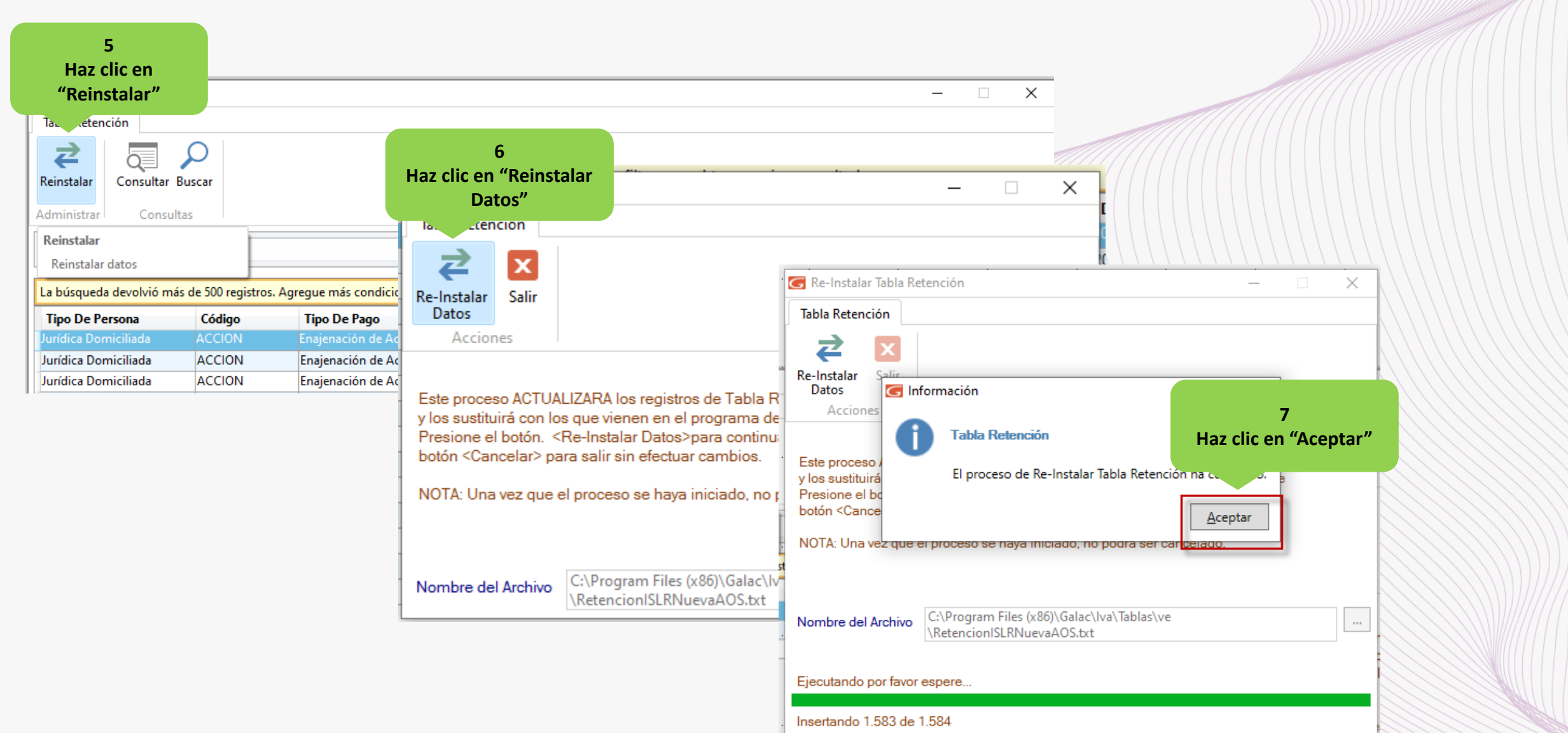

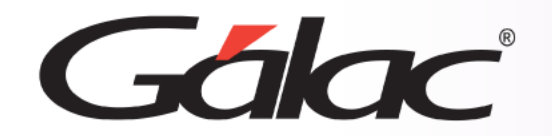

**Fin del proceso**

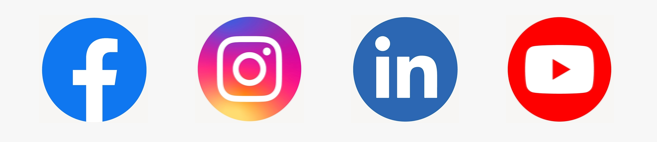

08/03/2024 **iSíguenos en nuestras Redes Sociales!**